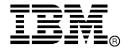

IBM System Storage $^{\otimes}$ 

# IBM Network Advisor v12.0.2 Release Notes

Copyright © 2013 Brocade Communications Systems, Incorporated.

Copyright © IBM Corporation 2013. All rights reserved.

Brocade, and Fabric OS are registered trademarks and the Brocade B-wing symbol and DCX, and are trademarks of Brocade Communications Systems, Inc., in the United States and/or in other countries. All other brands, products, or service names are or may be trademarks or service marks of, and are used to identify, products or services of their respective owners.

IBM, the IBM logo, and ibm.com are trademarks or registered trademarks of International Business Machines Corporation in the United States, other countries, or both. A complete and current list of other IBM trademarks is available on the Web at http://www.ibm.com/legal/copytrade.shtml

Notice: The information in this document is provided "AS IS," without warranty of any kind, including, without limitation, any implied warranty of merchantability, noninfringement or fitness for a particular purpose. Disclosure of information in this material in no way grants a recipient any rights under Brocade's patents, copyrights, trade secrets or other intellectual property rights. Brocade and IBM reserve the right to make changes to this document at any time, without notice, and assumes no responsibility for its use.

The authors, Brocade Communications Systems, Inc., and IBM Corporation shall have no liability or responsibility to any person or entity with respect to any loss, cost, liability, or damages arising from the information contained in this book or the computer programs that accompany it.

Notice: The product described by this document may contain "open source" software covered by the GNU General Public License or other open source license agreements. To find-out which open source software is included in Brocade products, view the licensing terms applicable to the open source software, and obtain a copy of the programming source code, please visit <a href="http://www.brocade.com/support/oscd">http://www.brocade.com/support/oscd</a>.

Export of technical data contained in this document may require an export license from the United States Government.

## **CONTENTS**

| Release overview                                                                    | 4  |
|-------------------------------------------------------------------------------------|----|
| Software feature overview                                                           | 4  |
| SAN Management feature enhancements                                                 | 4  |
| Migrations & upgrades                                                               | 5  |
| Operating Systems supported                                                         | 5  |
| Device platform and firmware requirements                                           | 7  |
| Installing IBM Network Advisor                                                      |    |
| To install IBM Network Advisor on Windows (Server)                                  | 7  |
| To install IBM Network Advisor on Linux (Server)                                    | 7  |
| To launch the IBM Network Advisor client                                            | 8  |
| Important SAN Notes                                                                 | 8  |
| Launch Element Manager for Fabric OS devices from within client                     | 9  |
| Display of Logical switches                                                         | 9  |
| Destination columns are blank for SAN32B-E4 Encryption Switch in top talkers dialog | 9  |
| Common issues for SAN                                                               | 9  |
| Miscellaneous important notes that apply to SAN installations                       | 9  |
| Patch installer troubleshooting                                                     | 10 |
| Support Saves may take a long time with large databases                             | 10 |
| Installation on network mounted drives is not supported                             | 10 |
| Client disconnects                                                                  | 11 |
| SMI Agent                                                                           | 11 |
| Indications delivery depends on SAN size and SNMP registration                      | 11 |
| Logging for CIMOM                                                                   | 11 |
| Service Location Protocol (SLP) support                                             | 11 |
| Enumeration issue with SAN06B-R running on Fabric OS 6.3.x or lower                 | 14 |
| Instance class key property with special character                                  | 14 |
| Getinstance operation on Brocade_Ethernetport for Fabric OS 6.1.2_CEE               | 14 |
| FC port type value for imported HBA's                                               | 14 |
| Documentation updates                                                               | 14 |
| Defects                                                                             | 15 |
| Closed with Code Change in IBM Network Advisor 12.0.2                               | 15 |

#### Release overview

IBM Network Advisor 12.0.2 offers significant enhancements to flexible proactive SAN network performance analysis and supports new networking platforms and updated platform firmware versions.

IBM Network Advisor is a software management platform for SAN networks. IBM Network Advisor uses the best of SAN Management from IBM Data Center Fabric Manager (DCFM) to provide users with an end-to-end view of their entire SAN networking infrastructure. It provides users with a consistent user interface across the FC and FCoE networks along with custom views and controls based on the users' areas of specialization. IBM Network Advisor is licensed and deployed to manage SAN only networks.

#### Software feature overview

#### SAN Management feature enhancements

IBM Network Advisor 12.0.2 includes the following SAN capabilities and enhancements:

- Performance Management Dashboards and Historical data Aging enhancements
- Troubleshooting use case improvements in rapid navigation to identify problem areas
- Microsoft SCOM 2012 Management Pack updates
- Policy Monitor enhancements
- Support for Secure-FTP & Secure Copy Protocol support in firmware management and Technical supportsave
- Bottleneck detection enhancements
- Increased scale per BNA instance, including management of up to 36 fabrics
- SMIA enhancements
- SFP historical trending support
- FICON Port Decommissioning
- Boot LUN Zoning enhancements
- Bulk port configuration for Adapters
- · D-Port testing enhancements
- Adapter reports
- FOS 7.1 feature support, FOS 7.1b,c, 7.1.1
- Support for the SAN96B-5 96-port 16 Gb FC switch
- Center 5.1 support
- Fabric Re-Discovery feedback enhancement
- Client Enhancements
- Display Device Node Symbolic Name through "Display Attached MAC"
- Enhanced Dashboard status widget to show the number of physical switches discovered
- Save Configuration Menu Changes
- Enabled "Switch to Switch Connections" port display option by default
- Menu options to switch between Dashboard to Performance Dashboard and vice-versa
- JRE mismatch when the Remote Client and Server JRE is not matching
- VF Enhancements
- Virtual Fabric Chassis View in Partition Management Dialog

- Virtual Fabric Domain ID Configuration in Hexadecimal Format
- Performance Management Disable Out of box SAN PM Statistics collection for SMIA only installation
- Performance Management Dashboard Error count column for port error dashboard widgets
- FTP Credentials dialog enhanced to accept destination directory instead of root directory
- Port Decommission Enhancements
- F-Port Decommission and Recommission
- Decommission/Recommission Blade
- Trunk Port Decommission
- Blade Replacement support

#### Migrations & upgrades

**IBM Network Advisor Upgrades:** IBM Network Advisor 11.1.X (11.1.0 - 11.1.5), 11.2.X (11.2.0 – 11.2.1), 11.3.0, and 12.0.X (12.0.0 – 12.0.1) running on the Linux and Windows operating systems can be upgraded to IBM Network Advisor 12.0.2.

**Note:** Migrations from pre-12.0.2 to 12.0.2, require the pre-12.0.2 IBM Network Advisor installation be running. Partial and Network path migrations are not supported from pre-12.0.2 to 12.0.2. Refer to "Configuring backup" section of "Chapter 5- Application Configuration" in *IBM Network Advisor User Manual* for the configuration backup procedure. Refer to "Chapter 3 - Data Migration" in the *Installation and Migration Guide* for more details about migration.

**DCFM Migration:** DCFM 10.4.x running on the Linux and Windows operating systems can be upgraded to IBM Network Advisor 11.1.X (11.1.0 - 11.1.5) for SAN first, then upgraded to IBM Network Advisor 12.0.2. DCFM 10.4.x running on the Solaris platform must first be migrated to a supported operating system, and then upgraded to IBM Network Advisor 11.1.X for SAN, and then finally upgraded to IBM Network Advisor 12.0.2. Prior versions of DCFM would need to be first upgraded to DCFM 10.4.x and then upgraded as listed above. Upgrades from DCFM to IBM Network Advisor 12.0.2 for SAN do not require a new software license key.

## **Operating Systems supported**

IBM Network Advisor 12.0.2 is supported on the following operating systems.

Table 1 Server / Client Operating System Support

| Operating System (architecture) / Installer | Versions                                                                                                    |
|---------------------------------------------|----------------------------------------------------------------------------------------------------|
| Windows                                     | Windows Server 2003 Std SP2 (x86 32-bit)                                                                           |
|                                             | Windows 2008 Std (x86 32-bit)                                                                                      |
|                                             | Windows XP Professional SP3 (x86 32-bit)                                                                           |
|                                             | Windows 7 Professional Edition (x86 32-bit)                                                                        |
| Windows Server                              | Windows Server 2008 R2 (x86 64-bit) Data Center, Standard, and<br>Enterprise Edition                               |
| Linux                                       | <ul> <li>RedHat Enterprise Linux 6.1 Adv (x86 32-bit)</li> <li>Oracle Enterprise Linux 6.1 (x86 32-bit)</li> </ul> |

| Operating System (architecture) / Installer | Versions                                                                                                    |
|---------------------------------------------|----------------------------------------------------------------------------------------------------|
|                                             | SUSE Linux Enterprise Server 11 (x86 32-bit)                                                                                                    |
|                                             | Oracle Enterprise Linux 5.5 (x86 32-bit)                                                                                                    |
| VMWare                                      | <ul> <li>VMware ESXi 5,1, 5.0, KVM and Microsoft Hyper-V (Hyper-V Server<br/>2008 R2 SP1) with Guest VMs of:Windows Server 2003 Std SP2 (x86<br/>32-bit)</li> </ul> |
|                                             | Windows Server 2003 Standard SP2 (x86 32-bit)                                                                                                    |
|                                             | Windows Server 2008 Standard (x86 32-bit)                                                                                                    |
|                                             | Windows XP Professional SP3 (x86 32-bit)                                                                                                    |
|                                             | Windows 7 Professional (x86 32-bit)                                                                                                    |
|                                             | Red Hat Enterprise Linux 6.1 Adv (x86 32-bit)                                                                                                    |
|                                             | Oracle Enterprise Linux 6.1 (x86 32-bit)                                                                                                    |
|                                             | SUSE Linux Enterprise Server 11 (x86 32-bit)                                                                                                    |

## Device platform and firmware requirements

The following table lists the versions of Brocade software supported in this release. IBM and Brocade recommend using the latest software versions to get the greatest benefit from the network. IBM and equivalent Brocade hardware products are listed.

| Operating<br>System                                                                | IBM Switch/Director                                                                                                    | Brocade Switch/Director                                                                                                    |  |
|------------------------------------------------------------------------------------|----------------------------------------------------------------------------------------------------|----------------------------------------------------------------------------------------------------|--|
| Switch (b-type an                                                                  | Switch (b-type and B-Model) firmware versions                                                                                                    |                                                                                                    |  |
| FOS 5.0.x, 5.1.x, 5.2.x, 5.3.x, 6.0.x, 6.1.x, 6.2.x, 6.3.x, 6.4.x, 7.0x, and 7.1.x | SAN32B-2 (2005-B32, -32B) SAN04B-R (2005-R04) SAN18B-R (2005-R18) SAN16B-2 (2005-B16, -16B) SAN64B-2 (2005-B64) SAN32B-3 (2005-B5K, -5KB) SAN24B-4 Express (2498-B24, -24E) SAN40B-4 (2498-B40, -40E) SAN80B-4 (2498-B80) SAN24B-5 (2498-F24, 249824G) SAN48B-5 (2498-F24, 249824G) SAN48B-5 (2498-F96, -N96) SAN06B-R (2498-R06) IBM Converged Switch B32 (3758-B32, -L32) VA-40FC SAN256B (2109-M48) SAN384B (2499-192) SAN768B (2499-384) SAN384B-2 (2499-816) | Brocade 4100 Brocade 7500E Brocade 7500 Brocade 200E Brocade 4900 Brocade 5000 Brocade 5000 Brocade 5100 Brocade 5300 Brocade 6505 Brocade 6510 Brocade 6520 Brocade 7800 Brocade 8000 VA-40FC Brocade 48000 Brocade DCX-4S Brocade DCX Brocade DCX 8510-4 Brocade DCX 8510-8 |  |

## **Installing IBM Network Advisor**

Refer to the *IBM System Storage Network Advisor Installation Guide* for complete installation instructions. The installation instructions below provide a brief overview for the following operating systems:

- Microsoft Windows
- Linux

The Network Advisor Server runs as multiple services on Windows and multiple processes on Linux; and they start automatically after installation.

#### To install IBM Network Advisor on Windows (Server)

- 1. Download and extract the zip archive
- 2. Navigate to the **Windows** folder
- 3. Execute install.exe
- 4. Follow the instructions to complete the installation.

### To install IBM Network Advisor on Linux (Server)

1. Download and extract the tar.gz archive

- 2. Navigate to the **Linux** folder.
- 3. Execute *Install.bin* from the **File Manager** window.
- 4. Follow the instructions to complete the installation.

#### To launch the IBM Network Advisor client

 To launch the IBM Network Advisor Client on the same local machine as the Network Advisor Server, launch the client as follows:

Windows: Select Start > Programs > Network Advisor 12.0.2 > Network Advisor 12.0.2

#### Windows:

- Launch the client from the desktop icon.
- Launch command prompt and go to the location "<Install location>/bin" and enter "dcmclient"

#### Linux:

- Launch the client from the desktop icon.
- Launch terminal and go to the location "<install location>/bin" and enter "sh dcmclient"

Windows and Linux: Follow the steps below for launching the client from a web browser.

 To launch the IBM Network Advisor Client from a remote host, launch the client as follows:

Open a browser window and type the IBM Network Advisor server hostname or IP address in the **Address** field; for example:

https://NetworkAdvisorServerhost1.companyname.com/

2. If, when the Network Advisor server was installed, a Network Advisor web server port number was specified (instead of the default 80), you must specify the port number after the hostname or IP address. In the following examples, 8080 is the web server port number:

https:// NetworkAdvisorServerhost1.companyname.com:8080/ https://192.x.y.z:8080/

Note that the required Client Oracle JRE version has now changed to 1.7.0\_17. For remote clients, this JRE needs to be installed prior to establishing a server connection.

## **Important SAN Notes**

This section lists information that you should consider before you use IBM Network Advisor 12.0.2.

- 1. Host based stand-alone SMI agents cannot manage products with Fabric OS v7.0 and above. It requires use of the integrated SMI Agent with IBM Network Advisor 12.0.x.
- 2. While running diagnostic port test, it is important to note that selecting more than one port from same switch/blade and running diagnosis on them simultaneously might result in failure. It is recommended to choose only one port at a time from any given switch/blade for running the diagnostic port test. Firmware upgrade to the IBM Converged Switch B32 using IBM Network Advisor will be disruptive to I/O on the IBM Converged Switch B32.
- 3. Supported AG limits are the following: 32 bit OS max of 40 AGs, 64 bit OS max of 200 AGs
- 4. Network Advisor cannot manage an ESXi 5.0 host due to a VMware issue (KB 2012672: SFCB CIMOM on ESXi 5.0 is incompatible with JRE 1.6 U29 and later). The user is therefore

- required to update to ESXi 5.0 update 1 or later to be able to manage the host in IBM Network Advisor through the host adapter discovery.
- 5. If you see the following error message "Signature could not be validated" during firmware download or technical support data collection using SCP/SFTP, then it could be due to a mismatch in the signature key used in the ssh handshake between the switch and SCP/SFTP server. Use the following CLI command work-around to address the issue:

#### For Fabric OS devices

sw0:FID128:admin> sshutil delknownhost

IP Address/Hostname to be deleted: <IP Address of SSH server to be deleted>

If this work-around does not work, go to Server > Options > Software Configuration > FTP/SFTP/SCP, and uncheck the SCP/SFTP option.

- 6. The Encryption Smart Card Driver is only supported for 32 bit Linux. It is not supported on 64 bit Linux.
- 7. For Fabric OS based switches, SFP statistics collection fails when using SNMPv1. Use SNMPv3 for monitoring.

#### Launch Element Manager for Fabric OS devices from within client

If you are using HTTPS for product communication (server > options > Product communication > HTTPS (HTTP over SSL) option) is selected, sometimes the Element Manager launch will fail with InvalidKeyException certification error. This is an issue with JRE 1.7u7 and has been fixed JRE 1.7u12. Use the following workaround to fix this issue

Open the Java Control Panel and go to System Preferences > Other > Java > Advanced > "Enable online certificate validation"

Note: This is applicable for Remote IBM Network Advisor client launch as well.

#### Display of Logical switches

If you create Logical switches through the **Logical Switch** dialog box, the Logical switch displays under **Undiscovered Logical Switch** in the **Existing Logical Switches** panel. You have to rediscover the newly created logical switch fabric by going to the **Discovery** dialog, and adding the IP address of the chassis using the add dialog.

## Destination columns are blank for SAN32B-E4 Encryption Switch in top talkers dialog

When the **Top Talkers** dialog box is launched for the SAN32B-E4 Encryption Switch, the columns, **Destination**, **Destination port**, and **Destination switch port** are sometimes empty.

#### Common issues for SAN

#### Miscellaneous important notes that apply to SAN installations

- 1. Privileges related to SAN features are prefixed with 'SAN –' strings. After migration from an older version, new privilege names will be displayed in the **Role Management** dialog with these prefixes.
- 2. If a custom AOR without any host included is manually assigned to a defined user, all hosts are displayed in the topology to that user. However, deleting/updating hosts will not be reflected in the topology for that user until the Client is restarted.
- 3. IBM Network Advisor server startup and restart can take up to 10+ minutes to complete.
- 4. Authentication: Fallback authentication may not work when LDAP server running on Windows 2008 R2 is used as the primary authentication and local database is the secondary

- authentication. This is because the error code returned is the same for both "invalid credential" and "user not found".
- 5. When configuring IBM Network Advisor in "SSL enable mode" with the **Application** Configuration Wizard, ensure that both HTTP and HTTPS ports are free and available for IBM Network Advisor. Currently, the application checks only if the HTTPS configured port is available and not the HTTP port.
- 6. To avoid excessive telnet/ssh login messages in the IBM Network Advisor master log and event report, and the device CLI console, disable lazy polling by un-checking the "Enable lazy polling" checkbox in **IP Discovery Global Settings > Preferences Dialog**.
- 7. In 12.0, the number of client connections supported has increased to 25. Refer to the Installation Guide for details. In addition to those details, the following database memory setting is required:
  - The PostgreSQL's parameter "shared\_buffers" memory allocation should be increased to 1024MB. To change this setting, edit the

    dispatch of the postgress of the postgress o

<installation\_directory>\data\databases\postgresql.conf file.

**Change the line:** shared\_buffers = 256MB **To:** shared buffers = 1024MB

10. Shareu\_bullers = 1024MB

- The server needs to be restarted.
- 8. During installation, it is recommended to use the Hostname as the server IP configuration.
- 9. In Linux 64 bit machines, connecting to the database through Open office using ODBC will not work. The solution is to connect from Windows ODBC Client to the 64 bit Linux machine where IBM Network Advisor is running to view the Database tables.
- 10. In 12.0.x, the 75-day Trial versions (for both full install and migration) are only for Enterprise Edition. The Professional Plus edition is no longer supported for 75-day trials. In the Data migration section of the IBM Network Advisor 12.0 Installation and Migration, it indicates that Professional Plus Trial 11.X to Professional Plus Trial 12.0.0 migration is supported. This is an incorrect statement. This is not a valid option in IBM Network Advisor 12.0.2.
- 11. For any license changes that require a service restart, a message is shown asking the user to restart the services, but, if you re-launch the CMCNE client without restarting the services, the login status dialog may indicate a "Client/Server version mismatch" and fail with a "Client is not compatible with the server" message.
- 12. If you are using the ODBC connection from a remote host to the database, after migrating to 12.0.x, you will no longer be able to connect from the remote host. If you want to connect from the remote host, please refer to the "Configuring remote client access to the database" section in the "Installation and Migration" guide.

#### Patch installer troubleshooting

Patch installer may not launch if UAC is enabled on a Windows 7/2008/2008R2 Editions. You must first disable the UAC using the procedure provided in the **Troubleshooting** section of the User Manual, and then launch the patch installer.

#### Support Saves may take a long time with large databases

As databases grow larger from Event, sFlow, and Performance Collector data, the Support Save operation may take a long time to run. Larger databases will promote longer Support Save operations. Make sure you have a minimum of 20GB disk space for Support Save and Backup operations.

#### Installation on network mounted drives is not supported

Installation onto a windows network mounted drive is not supported but install is allowed and DB fails to start.

#### Client disconnects

Under heavy server load or degraded network links, there is a potential for the IBM Network Advisor client to get disconnected from the server. Workaround is to restart the client.

## **SMI Agent**

- 1. For IBM Network Advisor that has more than 30K instances (2 MB zones), the CIMOM takes more memory to generate CIM instances.
  - If the user performs Enumerate Instances or Enumerate Instances Names and total number of size is more than 2 MB for all managed fabrics, then CIM\_ERROR\_FAILED will thrown as the "Total Zone DB size is more than 2 MB."
  - For such configurations, the user needs to use Association calls
  - **Note:** If the total zone DB is more than 1 MB or more than 10000 instances then user should change the max jvm heap size to 2048MB to fetch the data without failure in 64 bit machine
- 2. SMI alert indication BRCD60 is not sent out to SMI clients if Fabric OS switches are discovered but SNMP trap registration has failed. Ensure that Network Advisor server is successfully registered for traps on all switches.
- 3. If DCB switches are running Fabric OS 6.3.x and 6.3.1\_cee, VLAN/ACL deployment through SMI-A will fail. It is required to upgrade the DCB Fabric OS to 6.4.x/6.3.1\_dcb/7.0.0 for VLAN/ACL deployment support through SMI Agent.

#### Indications delivery depends on SAN size and SNMP registration

The time to deliver the indication will vary based on Network Advisor SAN size selected during installation. If a large SAN size is selected, indication delivery time will be longer.

Provider classes may take more time to update the fabric changes if the switches managed in Network Advisor are not SNMP registered. As this would cause a delay in indication delivery, all the switches managed in Network Advisor should be SNMP registered

#### Logging for CIMOM

The default logging level is "INFO" in integrated Agent. To change the logging level to DEBUG, update the "com.brocade" category value in cimom-log4j.xml file present in the *<Installation Dir>\conf* folder.

The log file size and number of log files also can be changed by modifying the file rolling appender parameters in this cimom-log4j.xml file.

Logging Level, File size and Number of Log files can be changed by modifying the following fields: "Log Level", "File Size" and "Number of Files" from the **Configuration Tool** through the **CIMOM** tab.

#### Service Location Protocol (SLP) support

The Management application SMI Agent uses Service Location Protocol (SLP) to allow applications to discover the existence, location, and configuration of WBEM services in enterprise networks.

You do not need a WBEM client to use SLP discovery to find a WBEM Server; that is, SLP discovery might already know about the location and capabilities of the WBEM Server to which it wants to send its requests. In such environments, you do not need to start the SLP component of the Management application SMI Agent.

However, in a dynamically changing enterprise network environment, many WBEM clients might choose to use SLP discovery to find the location and capabilities of other WBEM Servers. In such environments, start the SLP component of the Management application SMI Agent to allow advertisement of its existence, location, and capabilities.

SLP installation is optional and you can configure it during Management application configuration. Once installed, SLP starts whenever the Management application SMI Agent starts.

#### Management SMI Agent SLP application support includes the following components:

- slpd script starts the slpd platform
- slpd program acts as a Service Agent (SA). A different slpd binary executable file exists for UNIX and Windows systems.
- slptool script starts the slptool platform-specific program
- slptool program can be used to verify whether SLP is operating properly or not. A different slptool exists for UNIX and Windows.

By default, the Management application SMI Agent is configured to advertise itself as a Service Agent (SA). The advertised SLP template shows its location (IP address) and the WBEM Services it supports. The default advertised WBEM services show the Management application SMI Agent:

- accepts WBEM requests over HTTP without SSL on TCP port 5988
- accepts WBEM requests over HTTPS using SSL on TCP port 5989

#### siptool commands

Use the following slptool commands to verify whether the SLP is operating properly.

• slptool findsrvs service:service-agent
Use this command to verify that the Management application SMI Agent SLP service is properly running as a Service Agent (SA).

```
Example output: service:service-agent://127.0.0.1,65535
```

• slptool findsrvs service:wbem

Use this command to verify that the Management application SMI Agent SLP service is properly advertising its WBEM services.

#### Example outputs:

```
service:wbem:https://10.0.1.3:5989,65535
service:wbem:http://10.0.1.3:5988,65535
```

This output shows the functionalities of Management application SMI Agent:

- accepts WBEM requests over HTTP using SSL on TCP port 5989
- accepts WBEM requests over HTTP without SSL on TCP port 5988
- slptool findattrs service:wbem:http://IP Address:Port
  - Use this command to verify that Management application SMI Agent SLP service is properly advertising its WBEM SLP template over the HTTP protocol.
  - o Example input: slptool findattrs service:wbem:http://10.0.1.2:5988
  - o Note: Where IP\_Address:Port is the IP address and port number that display when you use the slptool findsrvs service:wbem command.
- slptool findattrs service:wbem:https://IP Address:Port
  - Use this command to verify that the Management application SMI Agent SLP service is properly advertising its WBEM SLP template over the HTTPS protocol.
  - o Example input: slptool findattrs service: wbem: https://10.0.1.2:5989
  - o Note: Where IP\_Address:Port is the IP address and port number that display when you use the slptool findsrvs service:wbem command.

#### **SLP on UNIX systems**

This section describes how to verify the SLP daemon on UNIX systems.

SLP file locations on UNIX systems:

SLP log—Management\_Application/cimom /cfg/slp.log

- SLP daemon—Management\_Application/cimom /cfg/slp.conf
- The SLP daemon can be reconfigured by modifying, SLP register—Management\_Application/cimom /cfg/slp.reg

You can statically register an application that does not dynamically register with SLP using SLPAPIs by modifying this file. For more information about these files, read the comments contained in them, or refer to http://www.openslp.org/doc/html/UsersGuide/index.html

Verifying SLP service installation and operation on UNIX systems:

- 1. Open a command window.
- 2. Type % su root and press Enter to become the root user.
- Type # Management\_Application/cimom/bin/slptool findsrvs service:service-agent and press Enter to verify the SLP service is running as a Service Agent (SA).
- 4. Type # < Management\_Application >/cimom/bin/slptool findsrvs service:wbem and press Enter to verify the SLP service is advertising its WBEM services.
- 5. Choose one of the following options to verify the SLP service is advertising the WBEM SLP template over its configured client protocol adapters.
  - Type # Management\_Application/cimom /bin/slptool findattrs service:wbem:http://IP Address:Port and press Enter.
  - Type # Management\_Application/cimom /bin/slptool findattrs service:wbem:https://IP Address:Port and press Enter.

Note: Where IP\_Address:Port is the IP address and port number that display when you use the slptool findsrvs service:wbem command.

#### **SLP on Windows systems**

This section describes how to verify the SLP daemon on Windows systems.

SLP file locations:

- SLP log—Management Application\cimom \cfg\slp.log
- SLP daemon—Management\_Application\cimom\cfg\slp.conf The SLP daemon can be reconfigure the by modifying this file.
- SLP register—Management\_Application\cimom\cfg\slp.reg
  statically register an application that does not dynamically register with SLP using
  SLPAPIs by modifying this file. For more information about these files, read the
  comments contained in them, or refer to
  - http://www.openslp.org/doc/html/UsersGuide/index.html

Verifying SLP service installation and operation on Windows systems:

- 1. Launch the **Server Management Console** from the **Start** menu.
- 2. Click **Start** to start the SLP service.
- 3. Open a command window.
- 4. Type cd c:\Management\_Application\cimom \bin and press Enter to change to the directory where slpd.bat is located.
- 5. Type > slptool findsrvs service:service-agent and press Enter to verify the SLP service is running as a Service Agent.
- 6. Type > slptool findsrvs service: wbem and press Enter to verify the SLP service is advertising its WBEM services.
- 7. Choose one of the following options to verify the SLP service is advertising the WBEM SLP template over its configured client protocol adapters.

- Type > slptool findattrs service:wbem:http://IP\_Address:Port and press Enter.
- Type > slptool findattrs service:wbem:https://IP\_Address:Port and press Enter.

**Note:** Where IP\_Address:Port is the IP address and port number that display when you use the slptool findsrvs service:wbem command.

#### Enumeration issue with SAN06B-R running on Fabric OS 6.3.x or lower

Enumeration instance fails for the following classes:

Brocade EthernetPortLANEndPoint, Brocade EthernetAdminDomainHostedLanEndPoint,

Brocade\_EndpointOfNetworkPipe, Brocade\_EthernetSwitchHostedLANEndPoint,

Brocade\_InEthernetLogicalNetwork, Brocade\_LANEndpoint,

Brocade\_PlatformHostedLANEndPoint

When Network Advisor manages a SAN06B-R running on Fabric OS 6.3.x or lower, connected to FDMI enabled CNA.

#### Instance class key property with special character

Getinstance operation fails if the key property value contains semicolon or non printable character.

#### Getinstance operation on Brocade\_Ethernetport for Fabric OS 6.1.2\_CEE

Brocade\_Ethernetport information could not be fetched through Getinstance operation if CEE switch runs on Fabric OS 6.1.2 CEE

#### FC port type value for imported HBA's

Brocade\_topologyview.AntecedentFCPortType property value corresponding to the imported HBA is shown as L- port.

## **Documentation updates**

The most recent IBM Network Advisor 12.0.x documentation manuals are available on the IBM Support Portal site: <a href="www.ibm.com/supportportal">www.ibm.com/supportportal</a>. In the IBM Support Portal, select or enter the product name, and then select **Documentation**. Navigate to the desired publications in the displayed results.

## **Defects**

## Closed with Code Change in IBM Network Advisor 12.0.2

This section lists the defects closed with a code change in IBM Network Advisor 12.0.2 as of April 19, 2013.

| Defect ID: D                                                                                                    | DEFECT000435524                                                                                                | Technical Severity: Medium  |
|----------------------------------------------------------------------------------------------------|----------------------------------------------------------------------------------------------------|-----------------------------|
| Summary:                                                                                                    | ary: IBM Network Advisor misinterprets incoming traps for CPU Utilization instead of etherStatsCRCAlignErrors. |                             |
| Symptom: RMON alerts for interface CRC errors are incorrectly interpreted by IBM Network Advisor as CPU utilization. |                                                                                                    |                             |
| Feature: FA                                                                                                    | ULT MANAGEMENT                                                                                                 | Function: SNMP Receiver     |
| Probability:                                                                                                    | Medium                                                                                                    | Risk of Fix: Medium         |
| Reported In                                                                                                    | Release: Network Advisor 11.3.0                                                                                | Service Request ID: 1105208 |

| Defect ID: [                         | DEFECT000448264                                                      | Technical Severity: High                 |
|--------------------------------------|----------------------------------------------------------------------|------------------------------------------|
| Summary:                             | ary: Stacking ports are not selectable in Historical Data Collectors |                                          |
| Symptom:                             | ptom: Cannot monitor stacking ports.                                 |                                          |
| Feature: Performance Management Func |                                                                      | Function: Historical Dialog Config Panel |
|                                      |                                                                      | Risk of Fix: Low                         |
| Reported In                          | Release: Network Advisor 12.0.0                                      | Service Request ID: 1149311              |

| Defect ID: DEFECT000450170                                              | Technical Severity: High |
|-------------------------------------------------------------------------|--------------------------|
| Summary: Data migration from Network Advisor 11.3.0 to 12.0 fails       |                          |
| Symptom: After migration, the Network Advisor service fails to install  |                          |
| Feature: Configuration Management Function: USABILITY                   |                          |
|                                                                         | Risk of Fix: Medium      |
| Reported In Release: Network Advisor 12.0.0 Service Request ID: 1146020 |                          |

| Defect ID: DEFECT000450217                                                                          | Technical Severity: High             |  |
|----------------------------------------------------------------------------------------------------|--------------------------------------|--|
| Summary: Power Center view may not show the correct port information, such as port-name, status     |                                      |  |
| Symptom: The Power Center dialog displays incorrect status, port name for ports of stackable switch |                                      |  |
| Feature: Power Manager                                                                              | Function: Attached Devices           |  |
| Probability: High                                                                                   | Risk of Fix: Low                     |  |
| Reported In Release: Network Advisor 12.0.0                                                         | Service Request ID: 1140987, 1137514 |  |